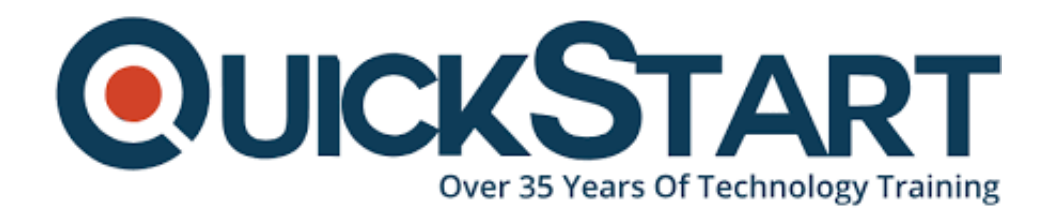

**Document Generated: 08/15/2024 Learning Style: On Demand Provider: Microsoft Difficulty: Intermediate Course Duration: 1 Hour**

# **Creating Dynamic PowerPoint Presentations**

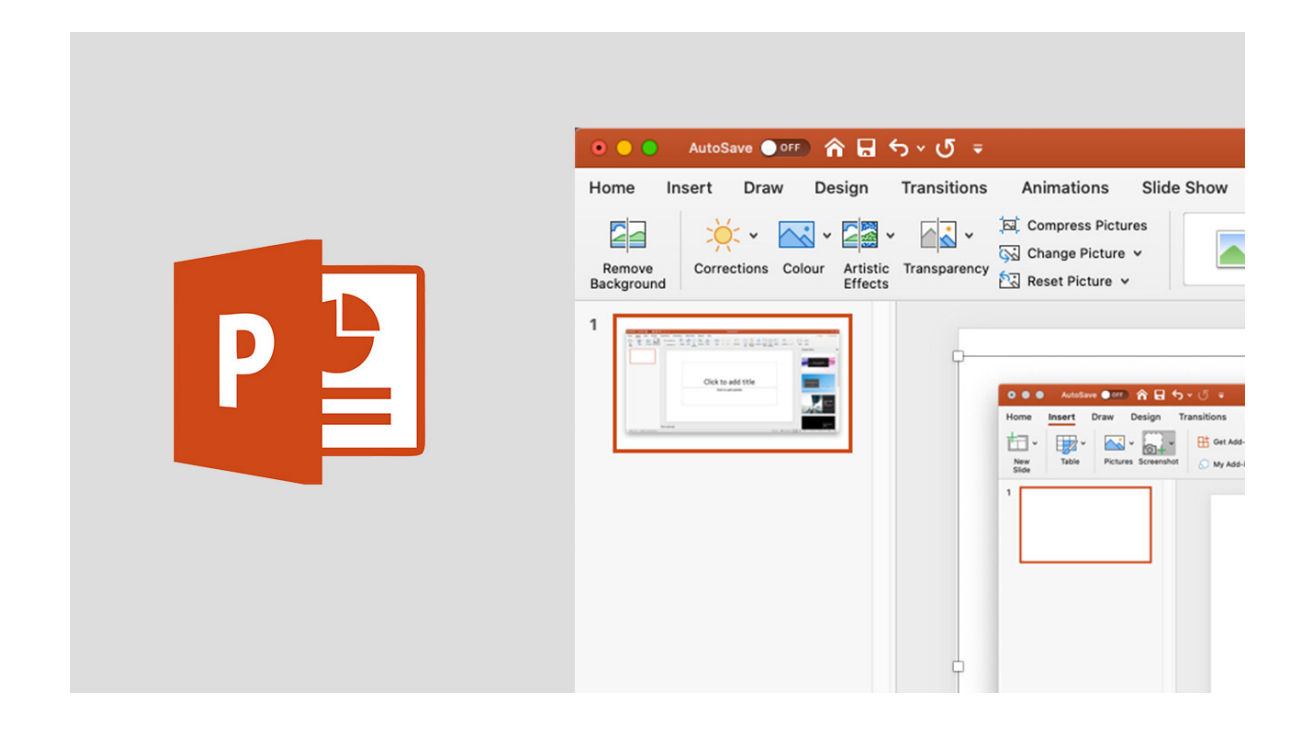

# **About this course:**

We should have a concise outline of the historical backdrop of MS PowerPoint. Microsoft PowerPoint is a program of presentation, made by Dennis Austin and Robert Gaskins at a software organization named Forethought, Inc. It was introduced on April 20, 1987, initially for only Macintosh PCs. Microsoft procured PowerPoint for \$14 million after 3 months it showed up. Essential commonality with PowerPoint is favored before launching this course. Understudies will figure out how to make dynamic presentations to grandstand projects, thoughts, and business goals.

# **Course Objective:**

- Accessing Master Views
- Text Animation
- Instructions to Save Master Design Template
- Designing Template Using Slide Master
- Adding Animation to Master Slide
- Shortcut Keys for Presenting
- Adding Animation to Master Slide

## **Audience:**

This course is designed for:

This course was produced for those that are looking to make and convey worldclass presentations that will shake the house and pass the socks over the crowd individuals.

## **Prerequisites:**

Understudies are prescribed to have essential information about Microsoft PowerPoint.

## **Suggested prerequisites courses:**

PowerPoint 2016 Beginner

MS PowerPoint Online

## **Course Outline:**

#### **Introduction**

#### **Module 1: Master Views**

- Lesson 1: Accessing Master Views
- Lesson 2: Designing Template Using Slide Master
- Lesson 3: How to Save Master Design Template
- Module Summary
- Knowledge Check

#### **Module 2: Transitions**

- Lesson 1: Use Transitions on Slides
- Module Summary
- Knowledge Check

#### **Module 3: Animations**

- Lesson 1: Text Animation
- Lesson 2: Adding Animation to Master Slide
- Module Summary

• Knowledge Check

## **Module 4: Sounds**

- Lesson 1: Adding Sound to Master Slide
- Module Summary
- Knowledge Check

## **Module 5: Presenting Tips**

- Lesson 1: Presenter View
- Lesson 2: Shortcut Keys for Presenting
- Module Summary
- Knowledge Check

## **Course Summary**

# **Credly Badge:**

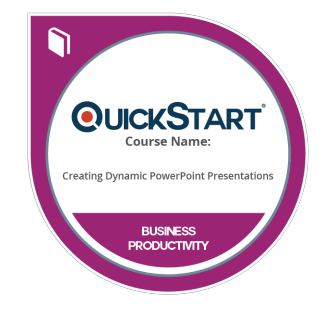

## **Display your Completion Badge And Get The Recognition You Deserve.**

Add a completion and readiness badge to your Linkedin profile, Facebook page, or Twitter account to validate your professional and technical expertise. With badges issued and validated by Credly, you can:

- Let anyone verify your completion and achievement by clicking on the badge
- Display your hard work and validate your expertise
- Display each badge's details about specific skills you developed.

Badges are issued by QuickStart and verified through Credly.

[Find Out More](https://www.quickstart.com/completion-badges) or [See List Of Badges](https://www.credly.com/organizations/quickstart/badges)